# **How to set different ringtones for internal versus external calls**

Some users prefer to have different ringtones in order to differentiate external calls from internal calls. Another usage would be to set to use the "**Silent**" ringtone only for calls from external numbers.

To use different ringtones for external vs. internal calls there are two possibilities:

### Add the internal numbers to the Directory (manually or by importing csv)

You can set different ringtones for certain contact groups in the phone's Directory.

1. Under **Directory Add or Edit Entry**, add all internal numbers as new contacts with Group: "**Colleagues**"

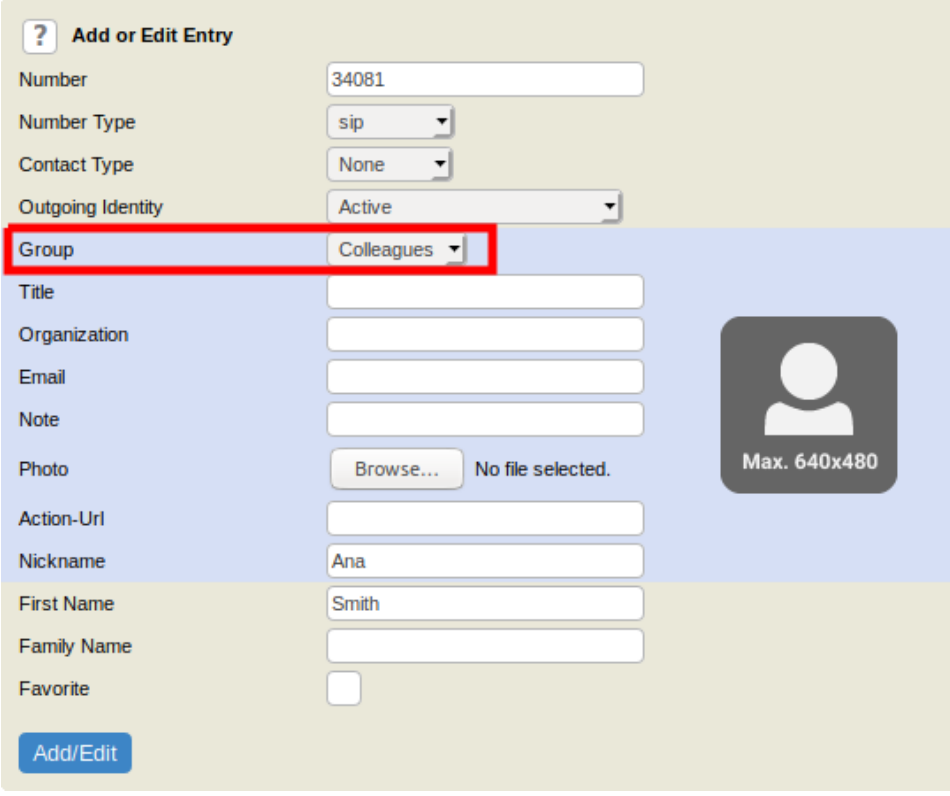

- 2. Assign ringtone by identity
	- a. Current FW version (10.1.64.14):
		- Under **Identity Audio Ringtone**, set the ringtone you want to use for external calls:

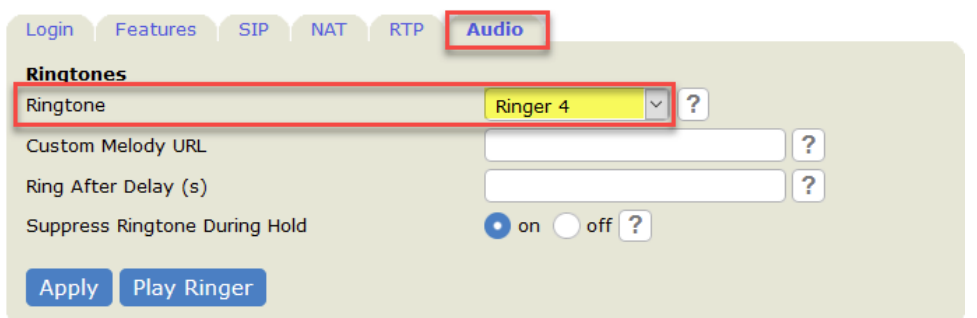

b. Previous FW version: Under **Identity Ringtone**, set the Ringtone to the ringtone that you would like to have for external calls:

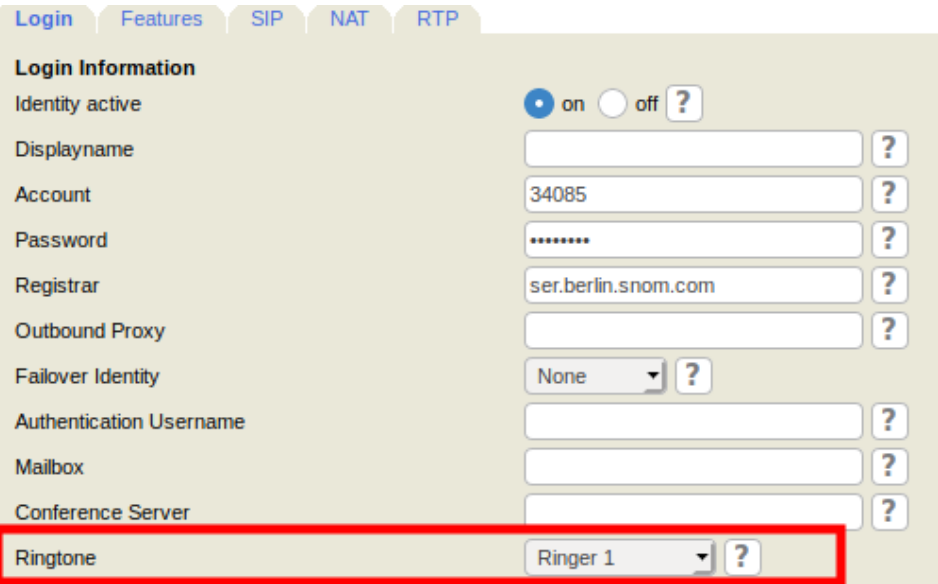

3. Under **Preferences -> Audio -> Directory Ringtones -> Colleagues**, set the ringtone that you would like to have for internal calls (calls from colleagues):

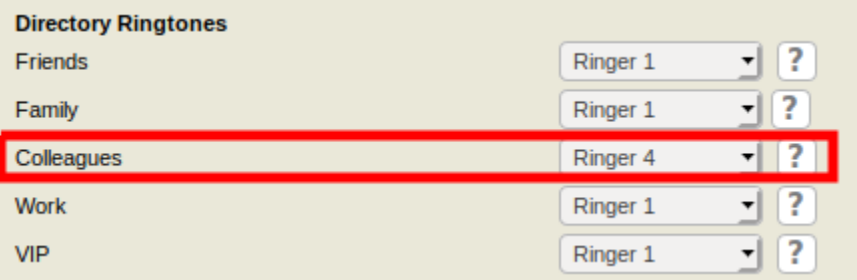

With this setup: if a colleague calls, the phone will use Ringer 4, otherwise it will use Ringer 1. If you have too many colleagues to enter all numbers manually, you can also import a .csv list.

## Automatic feature on PBX

The second option must be supported by your PBX/phone system. The PBX can send the SIP Alert-Info header within the SIP INVITE method sent to the phone. In this header, the PBX can mark what kind of call it is. Here is an example of the SIP Alert-Info header in a call that is marked as external:

Alert-Info:<http://www.notused.com>;info=alert-external

#### Similar for internal calls:

Alert-Info:<http://www.notused.com>;info=alert-internal

Then, you can select the desired ringtones on the phone under **Preferences -> Audio -> Alert-Info Ringer**:

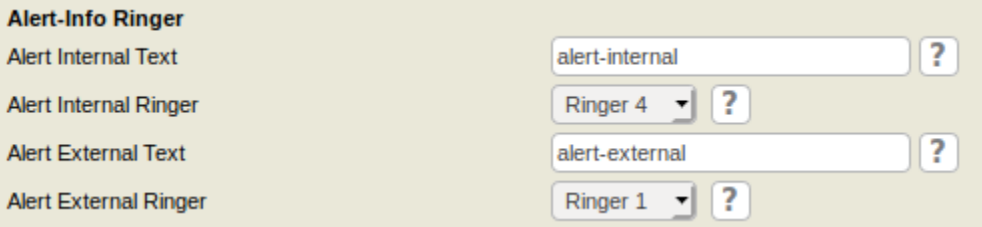

## **Further Information**

- [VoIP Essentials](https://service.snom.com/display/wiki/VoIP+Essentials)
- [Visit the Snom Forum](https://helpdesk.snom.com/a/forums/)
- [Open a support ticket](https://service.snom.com/display/wiki/How+to+submit+a+support+request+on+Snom+Helpdesk)
- [Find a local partner](https://service.snom.com/display/wiki/How+can+i+find+a+local+Partner)

#### **Related articles**

- [Call Features](https://service.snom.com/display/wiki/Call+Features)
- [Call Forwarding](https://service.snom.com/display/wiki/Call+Forwarding)
- [Call Transfer](https://service.snom.com/display/wiki/Call+Transfer)
- [Hot Dial](https://service.snom.com/display/wiki/Hot+Dial)
- [How to change the displayed source and destination data of a call](https://service.snom.com/display/wiki/How+to+change+the+displayed+source+and+destination+data+of+a+call)
- [HowTo Call Pickup](https://service.snom.com/display/wiki/HowTo+-+Call+Pickup)
- [Intercom Paging feature](https://service.snom.com/display/wiki/Intercom+-+Paging+feature)
- [Listen-in mode](https://service.snom.com/display/wiki/Listen-in+mode)
- [Quick Lookup V10](https://service.snom.com/display/wiki/Quick+Lookup+-+V10)
- [Ringtone Alert Info](https://service.snom.com/display/wiki/Ringtone+-+Alert+Info)
- [SIP Failover](https://service.snom.com/display/wiki/SIP+Failover)
- [SIP Failover and Load balancing via DNS SRV and NAPTR](https://service.snom.com/display/wiki/SIP+Failover+and+Load+balancing+via+DNS+SRV+and+NAPTR)
- [Troubleshooting Features](https://service.snom.com/display/wiki/Troubleshooting+Features)
- [USB Recording](https://service.snom.com/display/wiki/USB+Recording)
- [Warm Dial](https://service.snom.com/display/wiki/Warm+Dial)